## How to buy a ticket at the S-Bahn station...

1. Go to a red Ticket Machine

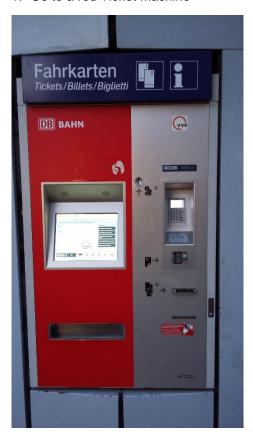

2. Choose a language and press the "VVS symbol"

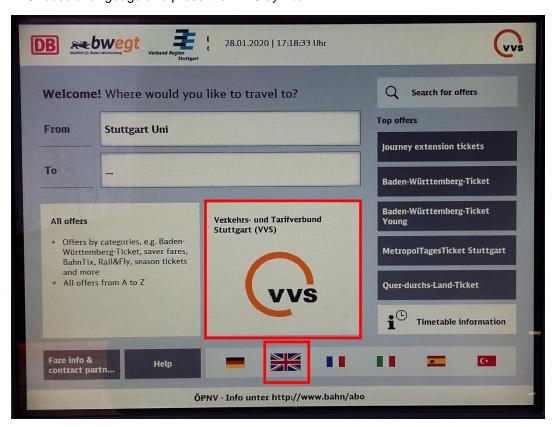

3. Select 1 zone (Stuttgart Main Station - University) or 2 zones (Airport - University)

If you are not sure which zone you need, you can alternatively type in the name of the train station in the previous screen in the input field "To")

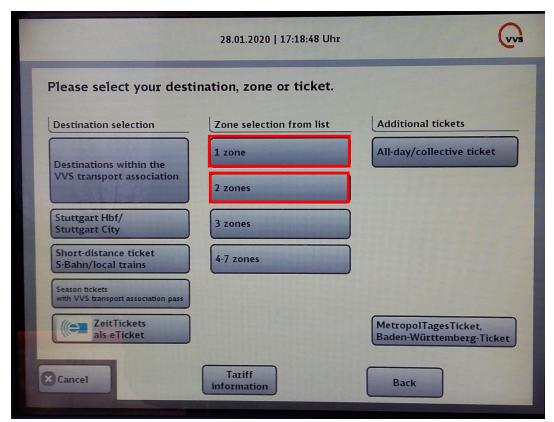

4. Select either a "Single ticket Adult" (one-way-ticket) or a "4-journey ticket Adult" (multi-ticket)

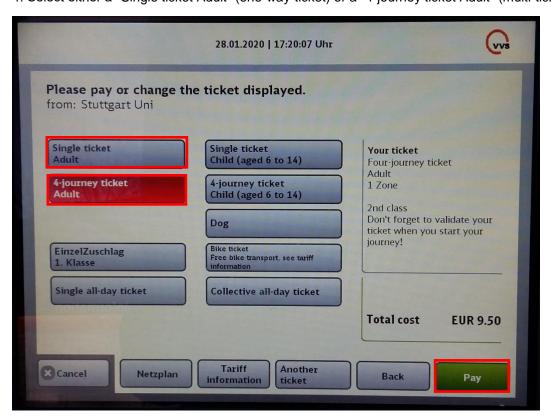

5. Tickets can be paid in cash or by credit card

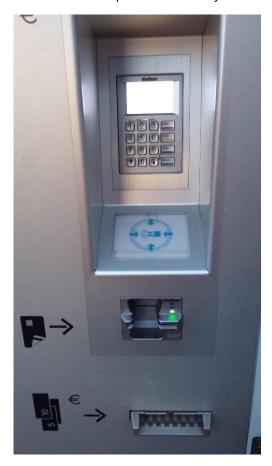

6. The **4-journey-ticket** needs first to be folded in the middle and then devaluated at the small orange boxes **before** entering the train. It needs to be devaluated before each trip for each person on one of the four sections.

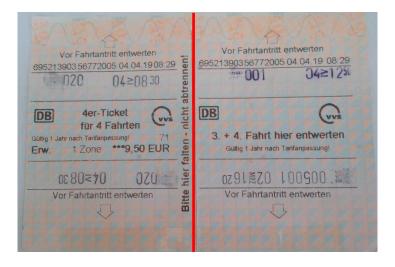

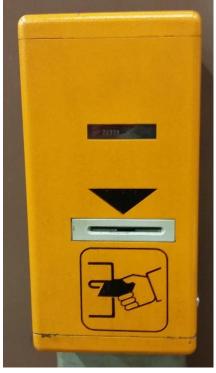